# **UNIVERSITY OF TWENTE.**

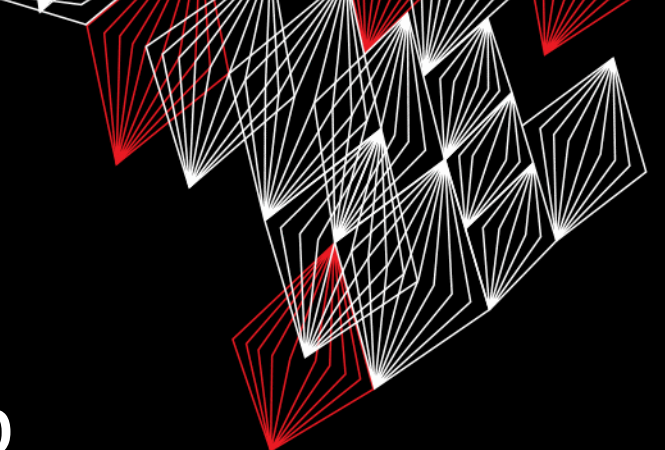

## **LEGO MINDSTORMS & ARDUINO** PRACTICAL SESSION 2

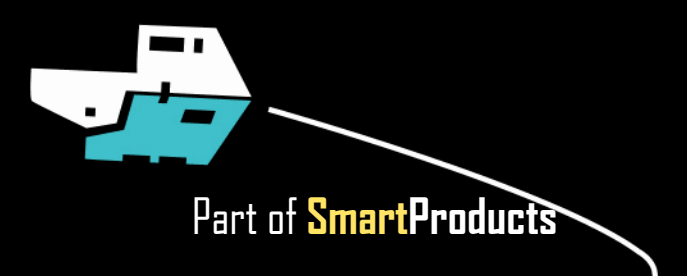

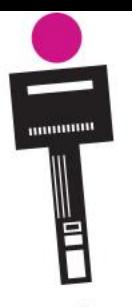

# **LEGO MINDSTORMS & ARDUINO**

PRACTICAL SESSION 2

Fjodor van Slooten W241 *(Horst-wing West)* f.vanslooten@utwente.nl

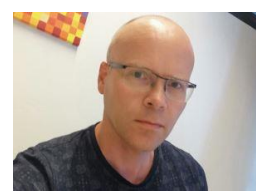

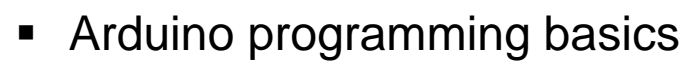

- Driving robot cars
- Lego sensors advanced
- Assignment

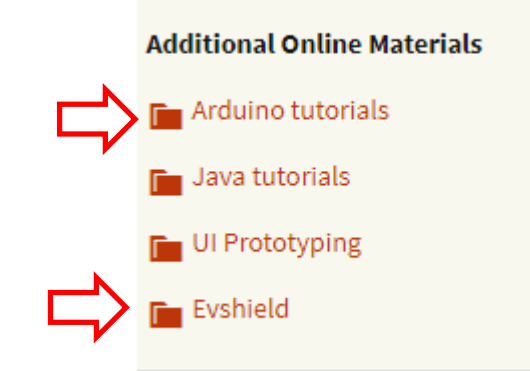

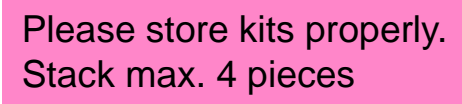

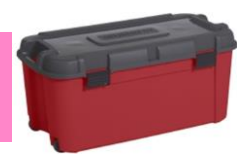

slides @ [vanslooten.com/appdev](https://home.ctw.utwente.nl/slootenvanf/appdev/)

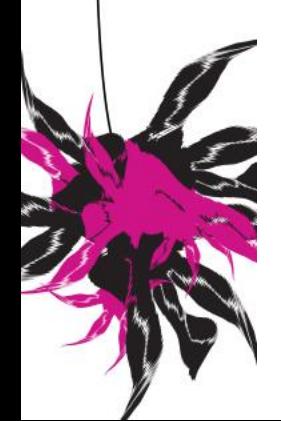

# **LAST FRIDAY**

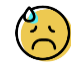

A bit chaotic, two issues:

- Problem with Dabble library
- Motors spinning out of control (when steering)
- Challenge ... for some of you difficult
- Most groups managed to get it working
- We all learned...

Changes today: More choice: choose what you think is useful for project! Options vary in difficulty, *try to do as much as you can*

can get replacements from teacher! If your kit is missing pieces/materials, you

# **ARDUINO PROGRAMMING BASICS**

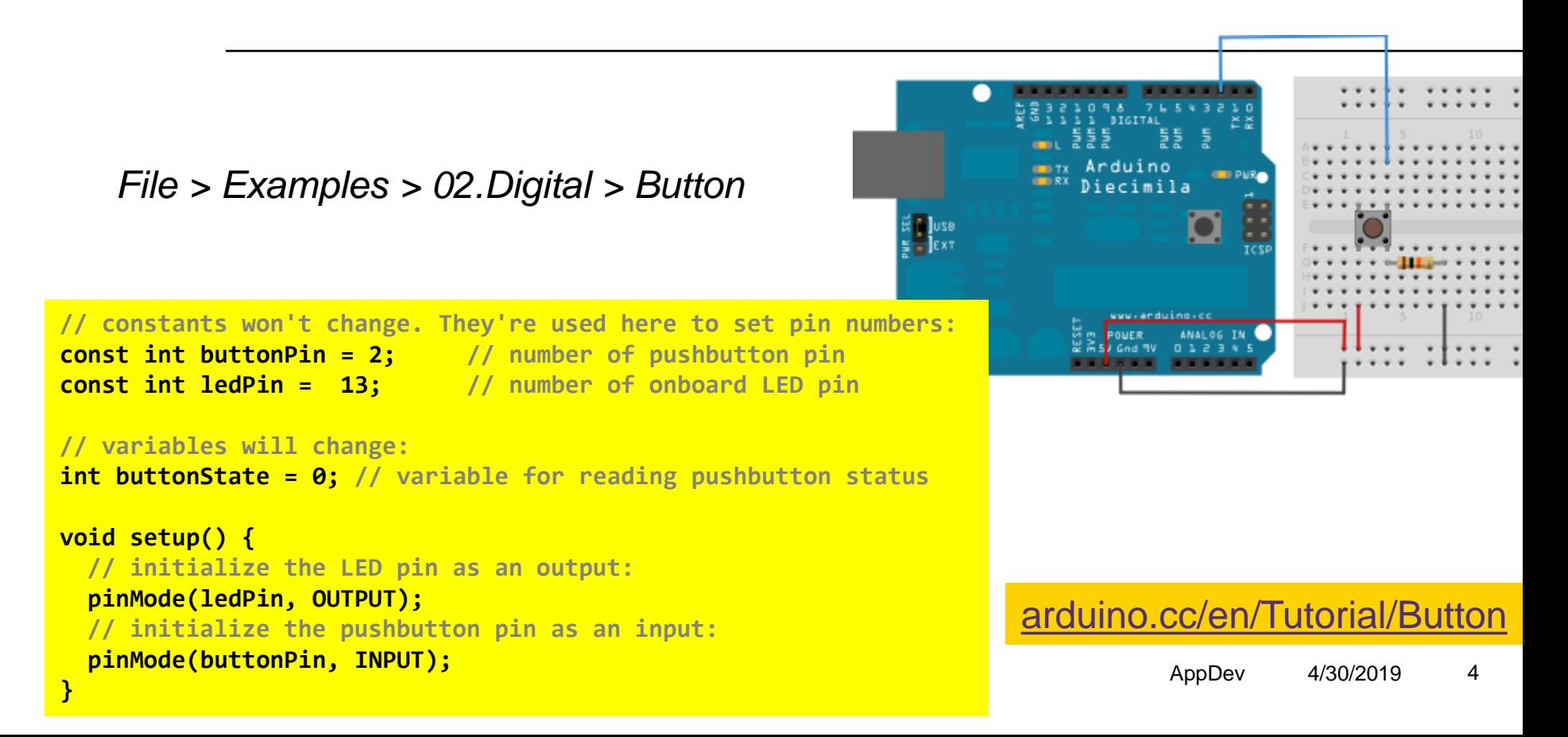

# **ARDUINO PROGRAMMING BASICS**

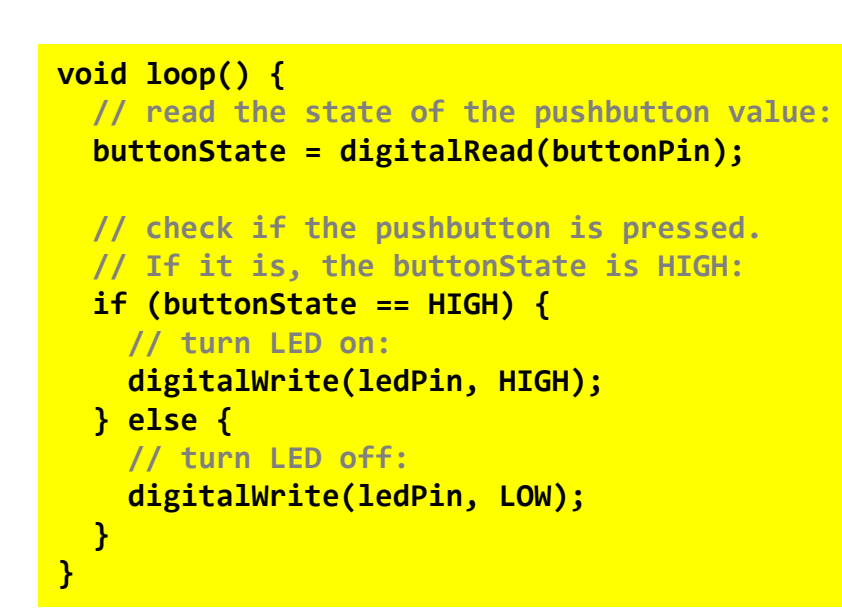

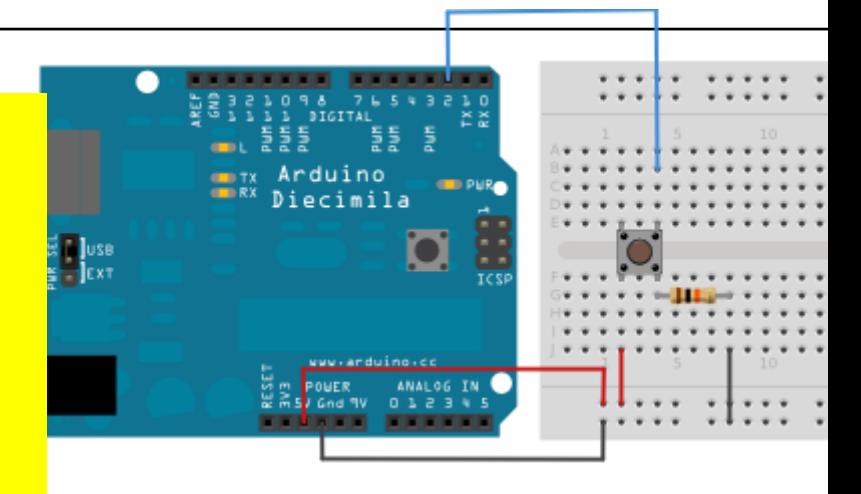

Does not work as expected...? Check out next example: 'debounce' [arduino.cc/en/Tutorial/Button](https://www.arduino.cc/en/Tutorial/Button)

<u>[arduino.cc/en/Tutorial/Debounce](https://www.arduino.cc/en/Tutorial/Debounce)</u>

## **USING LIBRARIES** MAKE PROGRAMMING EASIER

### [arduino.cc/en/Main/Libraries](https://www.arduino.cc/en/Main/Libraries)

- **EXEC** Libraries extend functionality
- Documents\Arduino\libraries contains folders with libraries

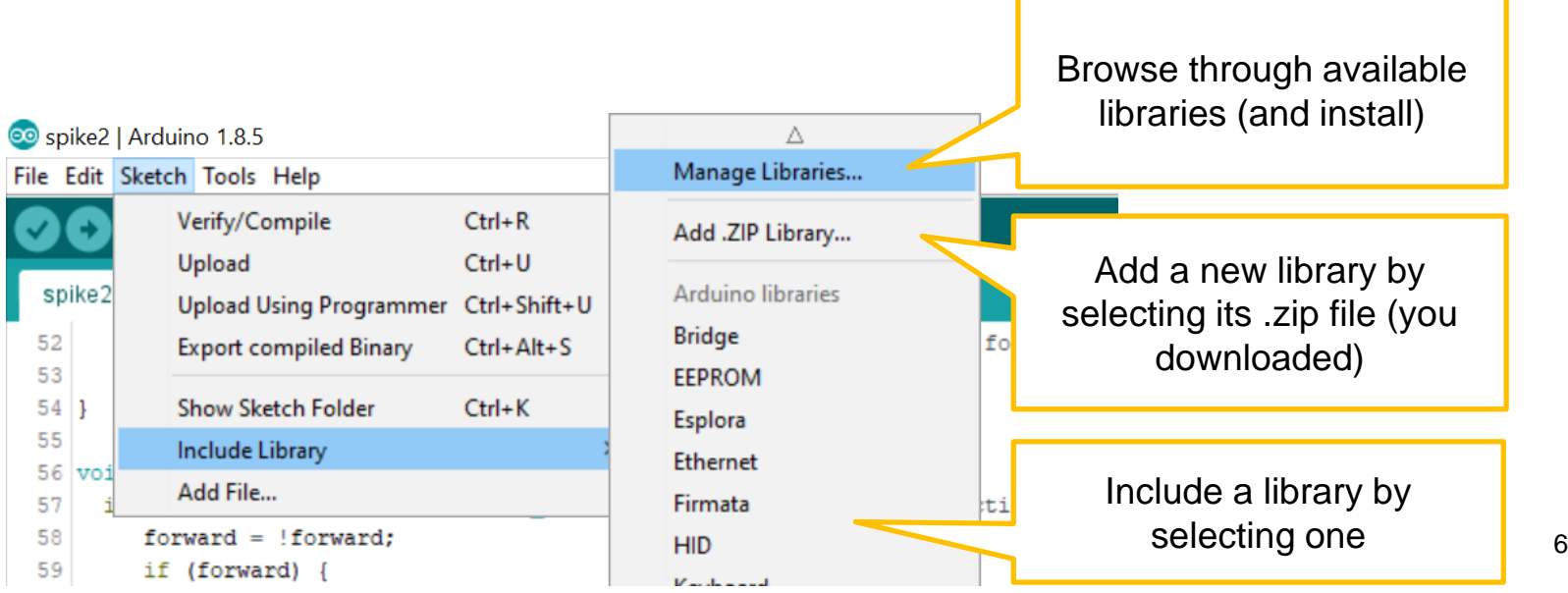

# **ARDUINO MEMORY**

- **E** Libraries are nice, as they allow easy programming
- **EXECT:** But libraries usually use a lot of memory
- Combining multiple (large) libraries might result in to much memory usage
- Example: combination of EVShield library and Blynk 'does not fit'  $\left( \begin{matrix} \circ & \circ \\ \circ & \circ \end{matrix} \right)$ together in memory of Arduino

[learn.adafruit.com/memories-of-an-arduino/optimizing-sram](https://learn.adafruit.com/memories-of-an-arduino/optimizing-sram)

# **ACCESS EVSHIELD LIBRARY REFERENCE**

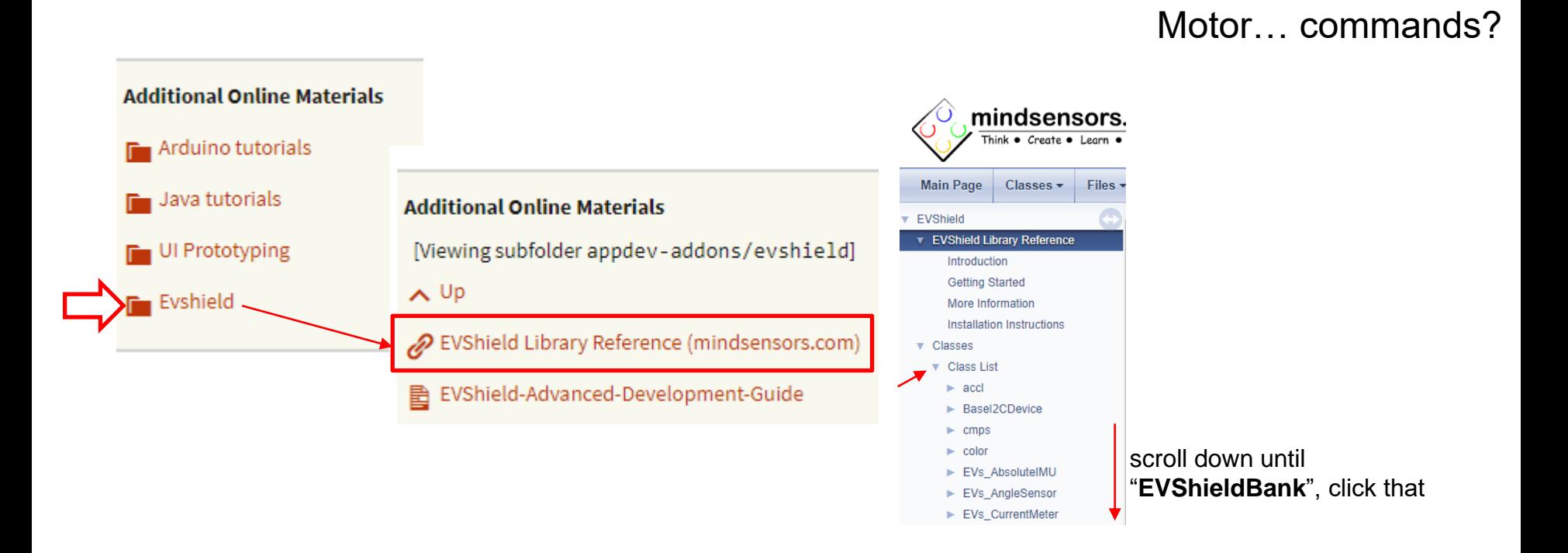

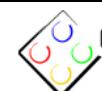

**Main Page** 

**EVShield** mindsensors.com  $v1.3$ 

Think • Create • Learn • Educate<br>EVShield Library Reference by mindsensors.com

This is also available on your own computer: Documents\Arduino\libraries\EVShield\html\ andex.html

#### EVs\_DISTNx EVs\_EV3Color

Classes  $\sim$ 

- EVs\_EV3Gyro
- EVs\_EV3Infrared
- EVs EV3SensorMux
- EVs\_EV3Touch
- EVs EV3Ultrasonic
- EVs\_LightSensorArray
- EVs LineLeader
- EVs\_MagicWand
- EVs\_NumericPad
- EVs\_NXTCam
- EVs\_NXTColor
- EVs\_NXTLight
- EVs\_NXTMMX
- EVs\_NXTServo
- EVs\_NXTTouch
- EVs PFMate
- EVs\_PiLight
- EVs\_PSPNx
- $\triangleright$  EVs\_RTC
- EVs\_SumoEyes
- EVs\_VoltMeter
- $\blacktriangleright$  EVShield

#### **TERMINARY WAR** EVShieldBank

- **EVSNeigBankB**
- EVShieldI2C
- EVShieldUART mannatic field
- $ightharpoonup$  gyro

**EVShieldBank** 

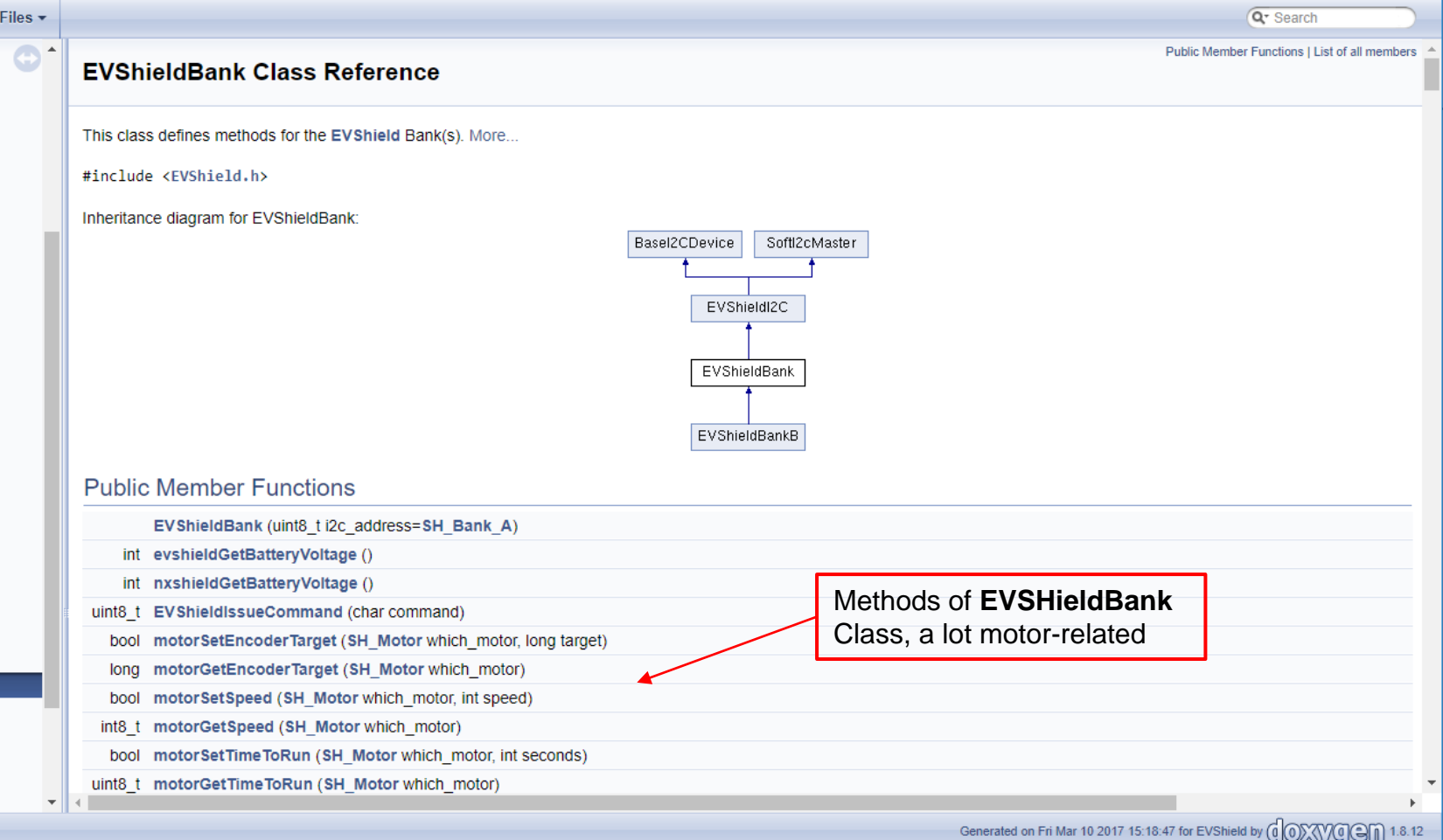

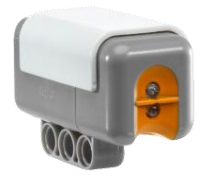

## **EXAMPLES** NXT LIGHT SENSOR

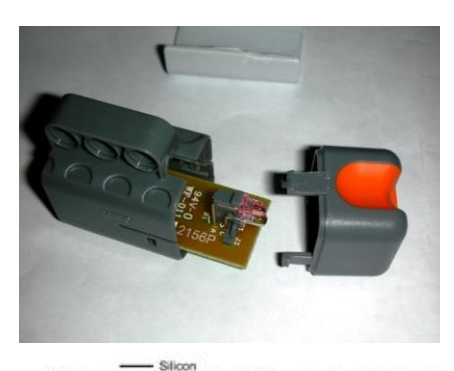

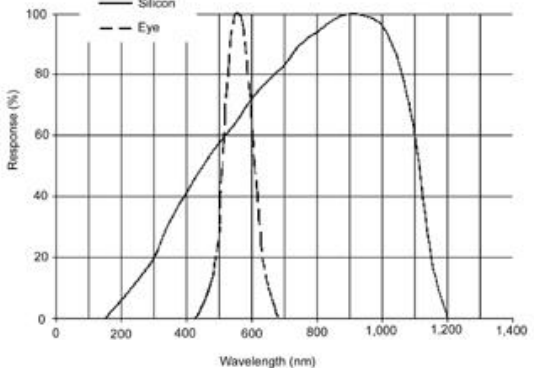

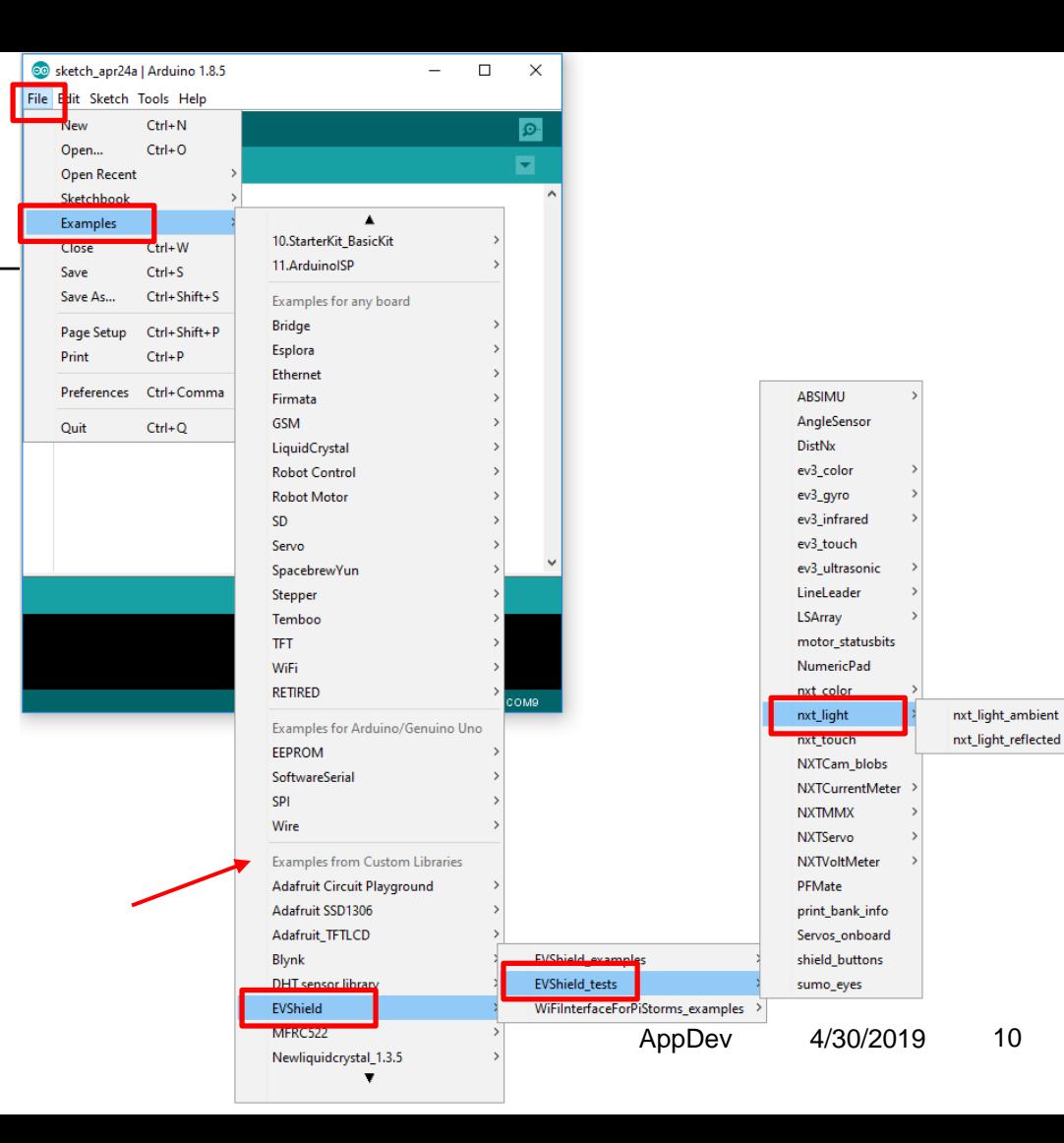

# **DIFFERENTIAL DRIVE**

### USE DRIVING WHEELS FOR ADDITIONAL STEERING

Used in **rover\_bt\_dabble.ino**

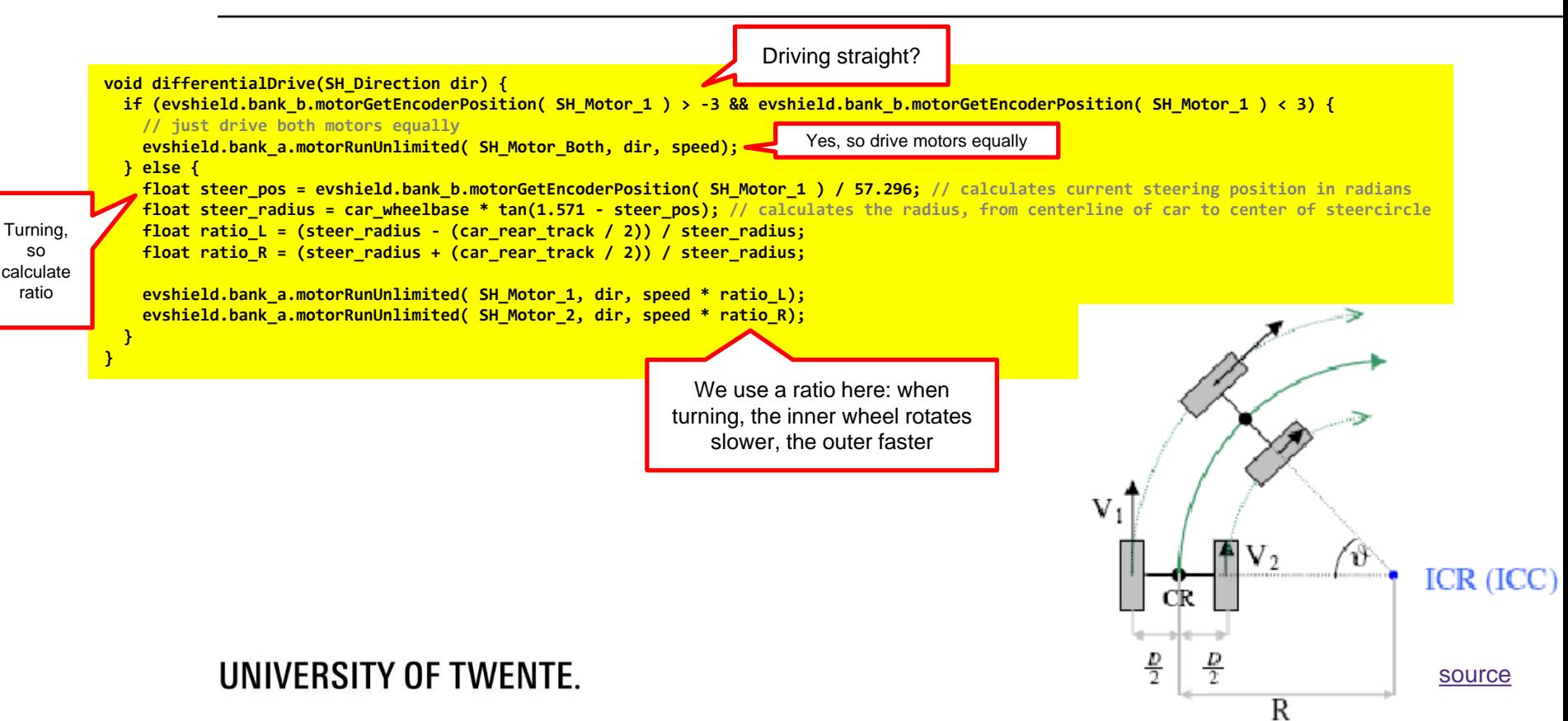

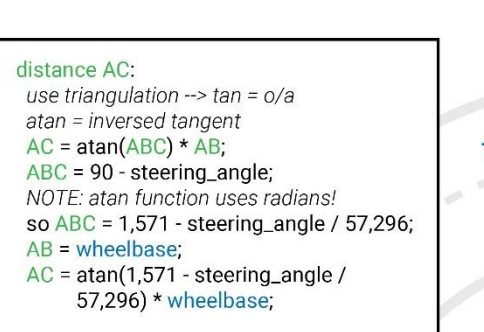

### ratio Left wheel:

radius left / radius center radius\_left =  $AC + 0.5$  \* track; radius\_center = AC; ratio =  $(AC + 0.5 * track) / AC;$ 

#### ratio Right wheel:

radius\_right / radius\_center radius\_right =  $AC - 0.5$  \* track; ratio =  $(AC - 0.5 * track) / AC;$ 

#### NOTE:

depending on which steering direction relates to a positive steering angle, left and right ratios should be swapped.

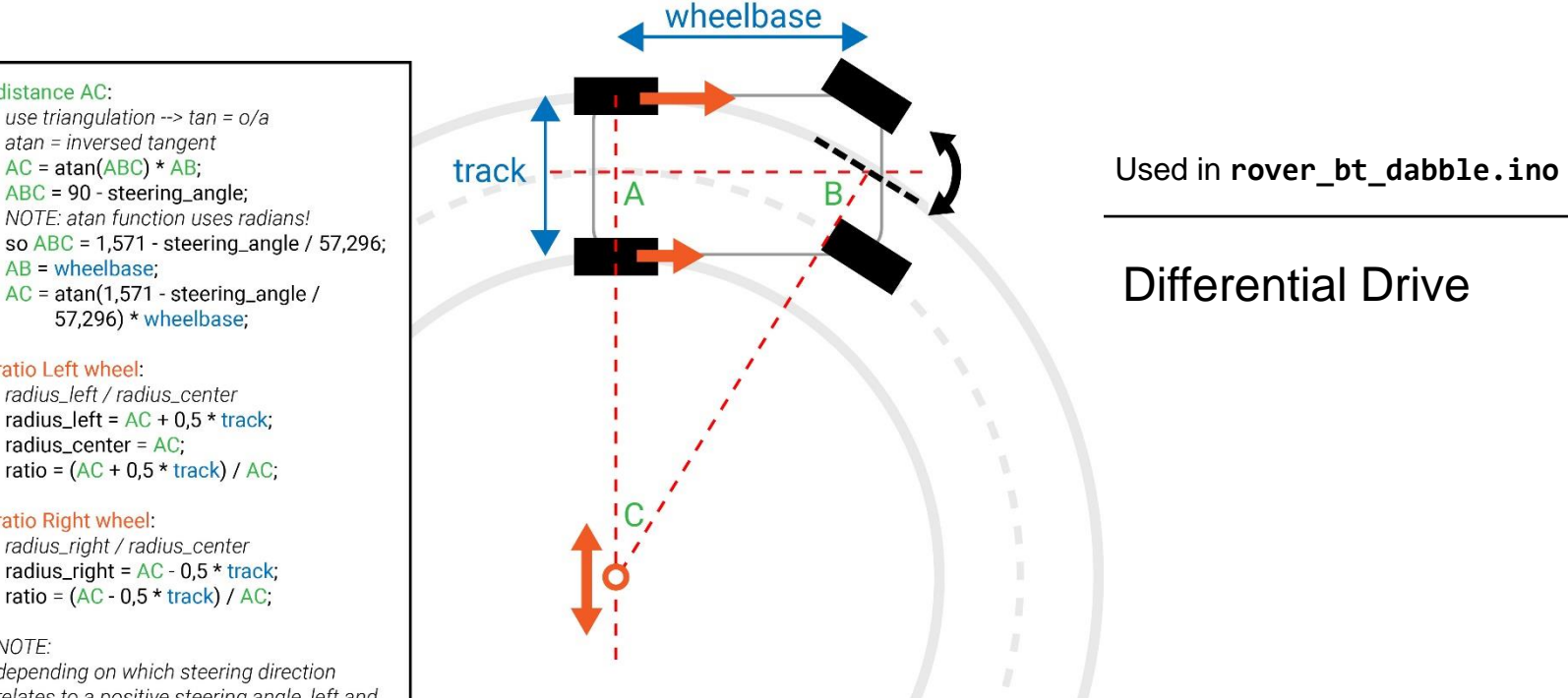

 $\label{eq:10} \mathcal{I}(\mathbf{x}) = \mathcal{I}(\mathbf{x}) = \mathcal{I}(\mathbf{x})$ 

### Differential Drive

### Credits: Thimo Willems

# **CALCULATE MOTOR DEGREES**

TO DRIVE A GIVEN DISTANCE

 $degrees = \frac{distance}{c}$  $C_w = D_w \times \pi$  degrees =  $\frac{u_{\text{estimate}}}{c_w} \times 360$ 

**#define WHEEL\_DIAM 4.96** // wheel diameter in cm

**double circumference = WHEEL\_DIAM \* PI; // value of PI is build-in definition**

**unsigned int distance = 100; // distance to travel in cm**

```
unsigned long degrees = (distance / circumference) * 360;
```
**evshield.bank\_a.motorRunDegrees(SH\_Motor\_Both, SH\_Direction\_Reverse, SH\_Speed\_Medium, degrees, SH\_Completion\_Wait\_For, SH\_Next\_Action\_Brake );**

Run the motor for the calculated

amount of degrees **Download example evshield drive 1m.ino** 

### UNIVERSITY OF TWENTE.

Let's drive 1m

# **MAKE 90-DEGREE TURN**

SPIN WHEELS IN OPPOSITE DIRECTION AT SAME TIME

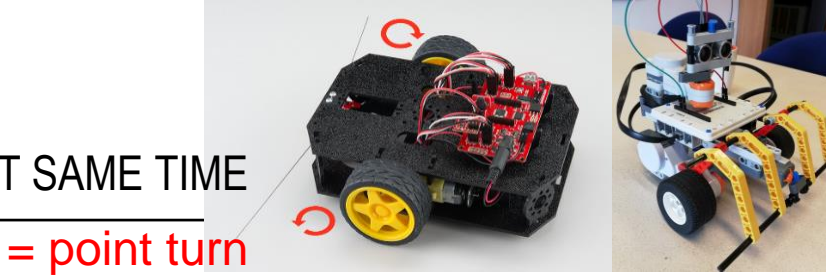

**Serial.println("go left"); evshield.bank\_a.motorRunDegrees(SH\_Motor\_2, SH\_Direction\_Forward, SH\_Speed\_Medium, 254, SH\_Completion\_Dont\_Wait, SH\_Next\_Action\_Float); evshield.bank a.motorRunDegrees(SH\_Motor\_1, SH\_Direction\_Reverse, SH\_Speed\_Medium, 254, SH\_Completion\_Wait\_For, SH\_Next\_Action\_Float);** Important: commands should run at same time! How? For first command use **SH\_Completio n\_Dont\_Wait Serial.println("go right"); evshield.bank\_a.motorRunDegrees(SH\_Motor\_1, SH\_Direction\_Forward, SH\_Speed\_Medium, 254,**  SH Completion Dont Wait, SH Next Action Float); **evshield.bank\_a.motorRunDegrees(SH\_Motor\_2, SH\_Direction\_Reverse, SH\_Speed\_Medium, 254,**  SH Completion Wait For, SH Next Action Float); Degrees (in this example: 254) depends on wheel diameter and trackwidth of your robot! See next slide

swing turn: rotate one wheel and stop (or slow) the other

UNIVERSITY OF TWENTE.

AppDev 4/30/2019 14

# **CALCULATE DEGREES POINT TURN**

$$
Rot = n \times \frac{W_t}{D_w}
$$

**Where**  $Rot = rotate motor in degrees$  $n = degree of turn$  $W_t$  = track width  $D_w =$  diameter of wheel

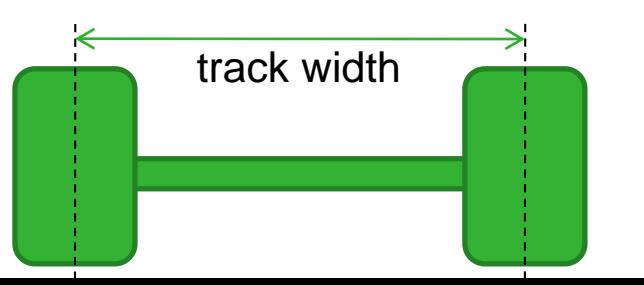

Make a 90 degrees turn: wheel diameter=4.96, trackwidth=14:

$$
Rot = 90 \times \frac{14}{4.96} = 254
$$

Tip: try to make a function **turn()**, similar to the function **driveDistance()** in example **[evshield\\_drive\\_1m.ino](http://home.et.utwente.nl/slootenvanf/div/arduino/evshield_drive_1m.ino)**

[Source for calculation](http://stemrobotics.cs.pdx.edu/sites/default/files/Calculating%20Rotations%20for%20Turns.pptx)

AppDev 4/30/2019 15

# **EVSHIELD TIPS & TRICKS**

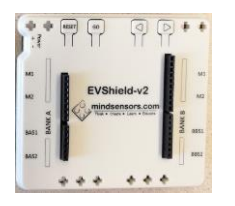

- With 3 or 4 motors connected, the EVShield might sometimes behave strange/appears buggy
- Try:
	- Disconnect all power
	- Test on batteries only (no USB cable connected)
	- (temporary) remove all sensors
	- Switch ports eg. connect motor on M1 > to M2

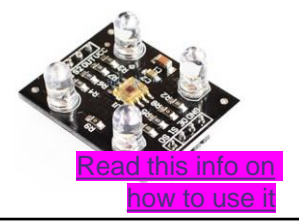

## **COLOR SENSORS**

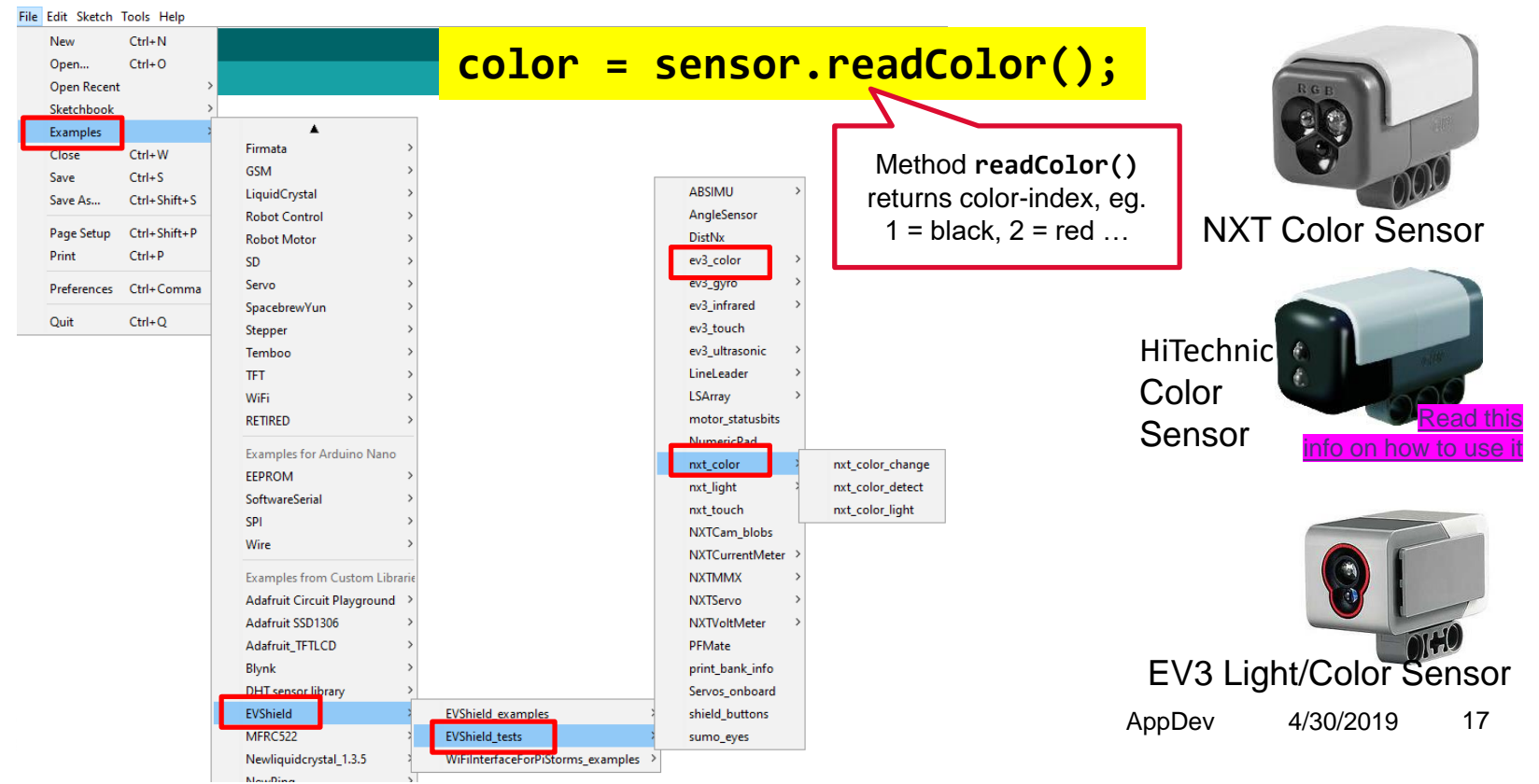

# **ULTRASONIC SENSOR**

- Uses ultrasonic sound waves to determine range of object (echolocation)
- Range 5-250cm... or more

NXT-version

nnot be used

h EVShield IVERSITY OF TWENTE.

■ Send a 'ping'... wait for return, measure time to get distance

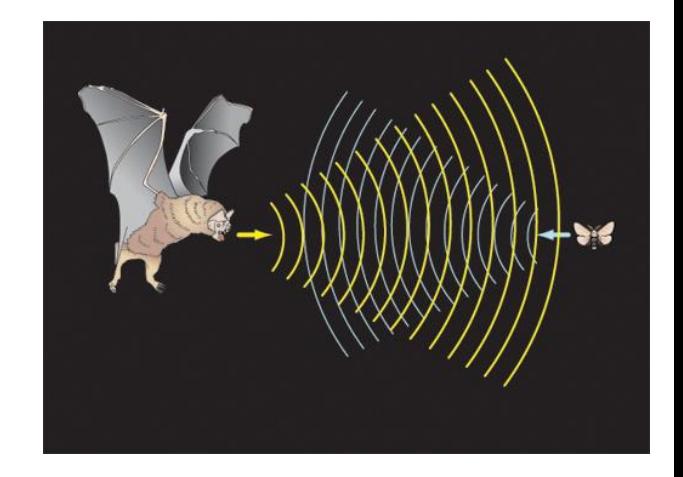

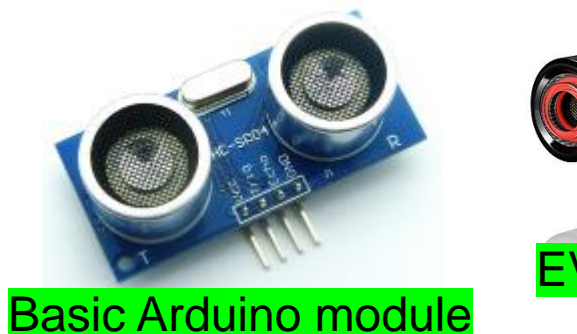

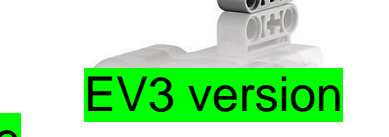

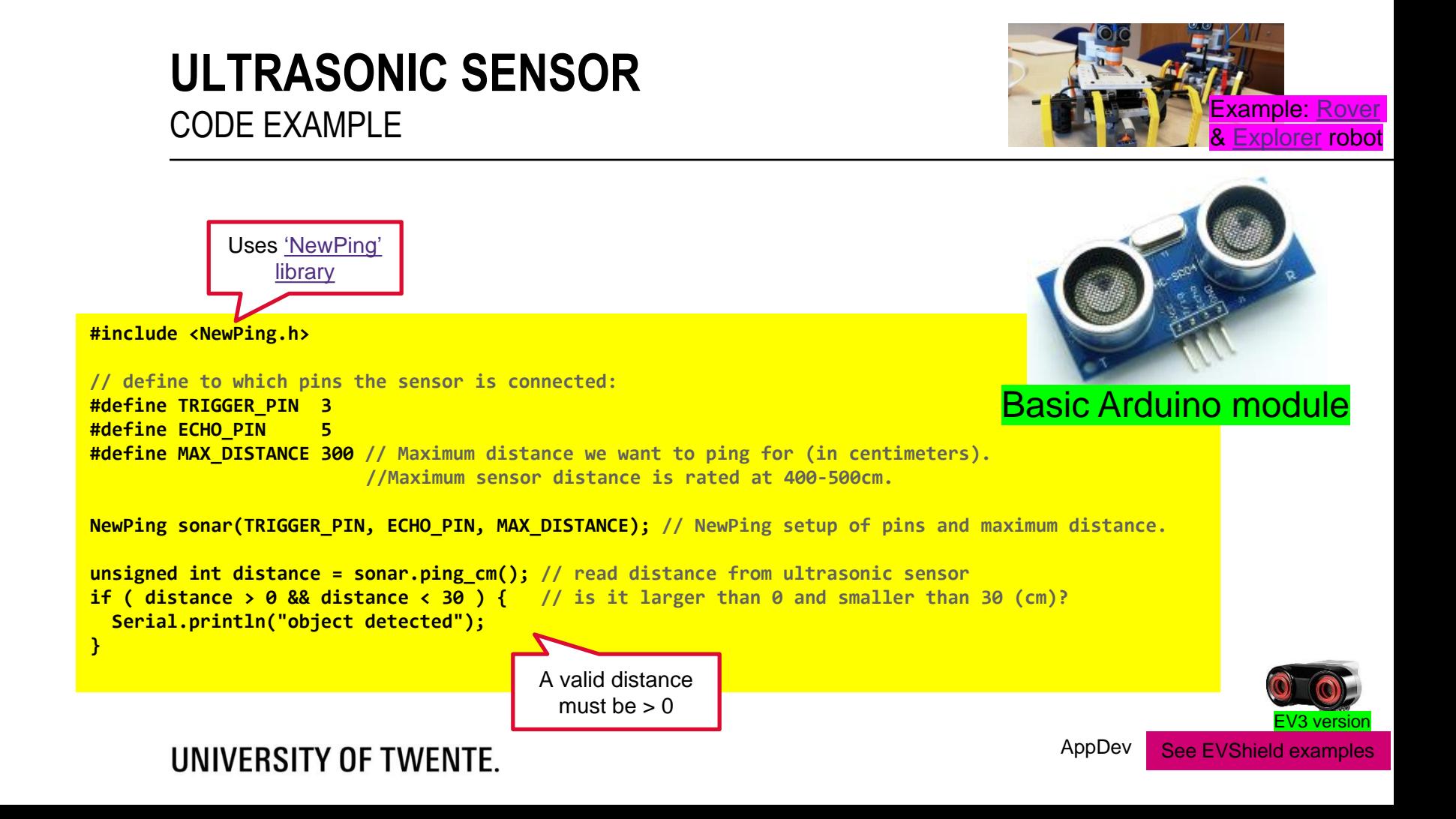

## **ROTATION SENSOR**

■ Motor has build-in rotation sensor

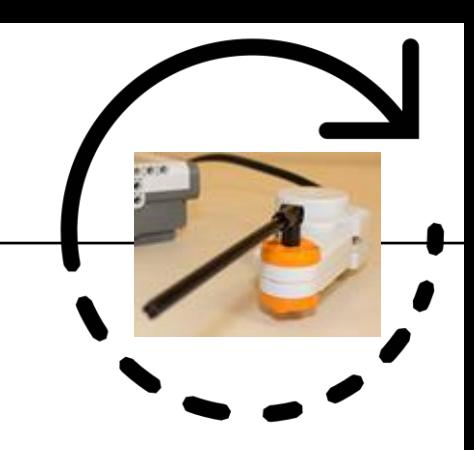

### **degrees = evshield.bank\_a.motorGetEncoderPosition(SH\_Motor\_1);**

Download example **[evshield\\_motorGetEncoderPosition.ino](http://home.et.utwente.nl/slootenvanf/div/arduino/evshield_motorGetEncoderPosition.ino)**

### UNIVERSITY OF TWENTE.

AppDev 4/30/2019 20

# **GYRO SENSOR**

Gyro Boy, can be build with EV3 kit,

which can be borrowed

- Combination of detection of angle and acceleration
- Can be used to create balancing robots

See EVShield examples

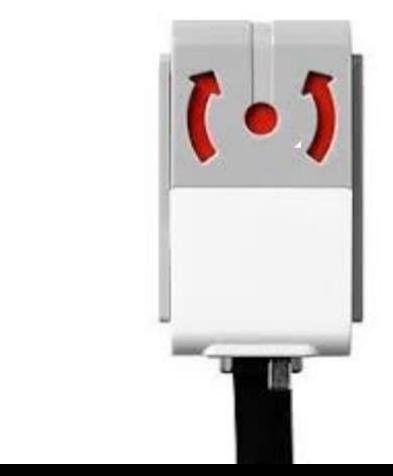

[youtube.com/watch](https://www.youtube.com/watch?v=iCmoBzini5c)

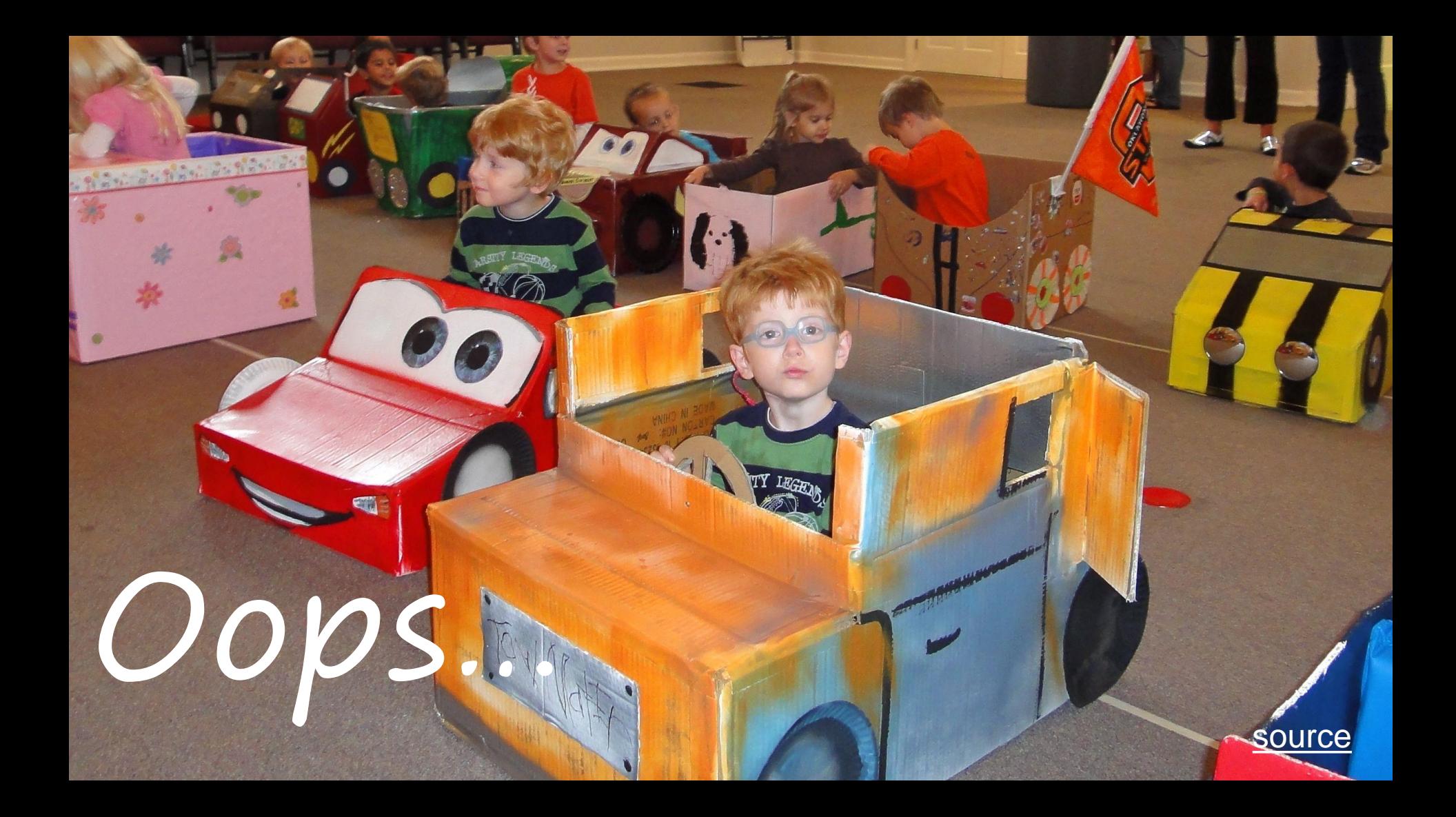

# **BUMPER**

### *File > Examples > EVShield > EVShield\_tests > nxt\_touch*

- **loop()**: check multiple 'events'
- timing of **loop()**
- **EXPLOOK at example given for [Explorer](https://home.et.utwente.nl/slootenvanf/2018/04/26/spike-to-explorer/)** OF ROVer (rover bt dabble.ino)

```
if (drive && forward) { // if we are driving forward...
  if (myTouch.isPressed()) { // if we bump into something
     // stop and back-up
     Serial.println("bump");
     reverseTurn();
  }
```
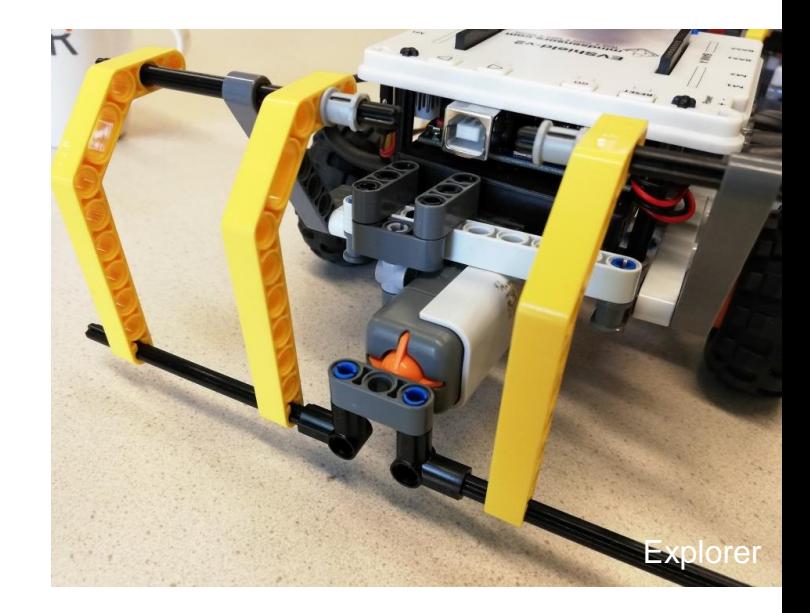

### UNIVERSITY OF TWENTE.

**}**

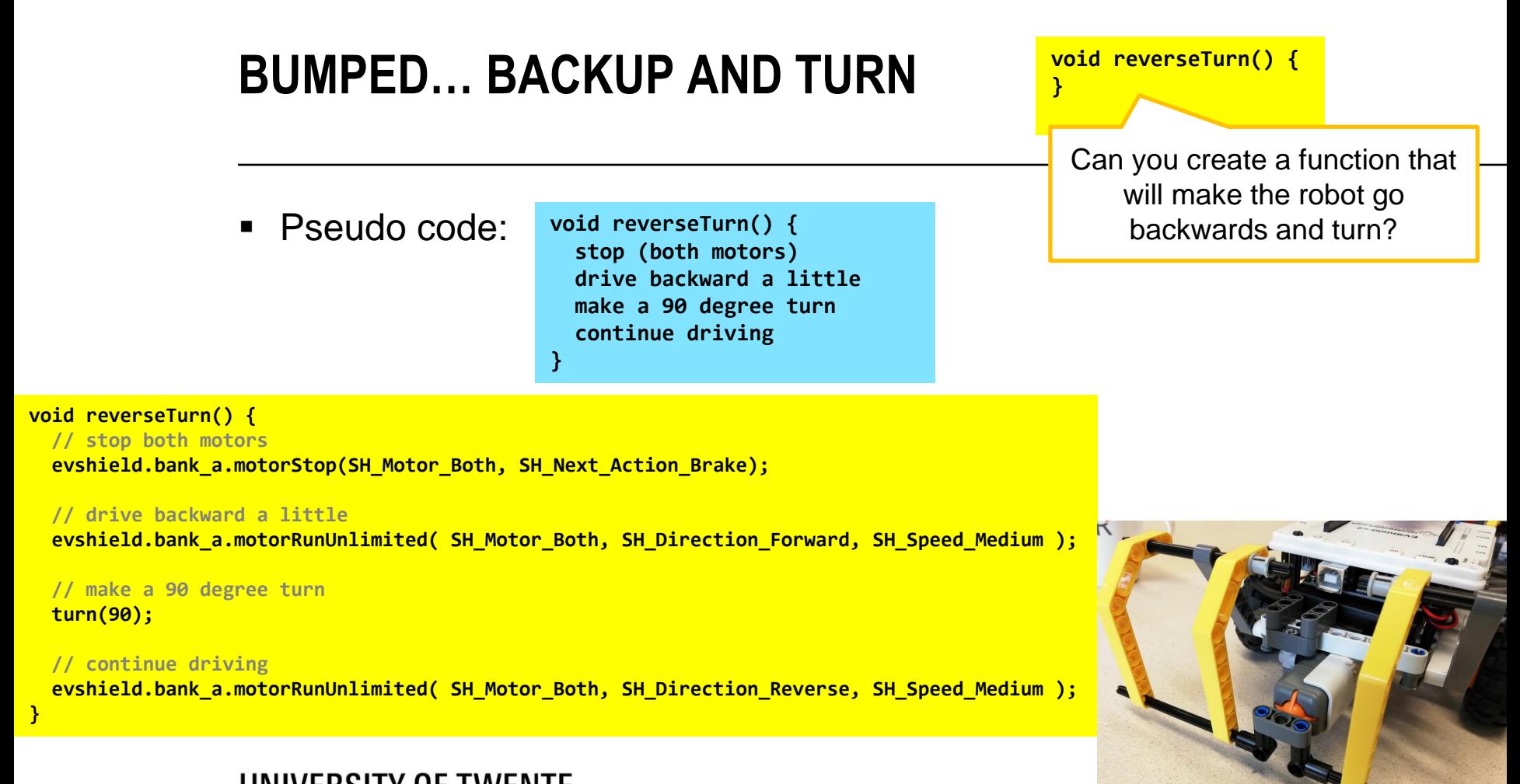

# **SEE AN OBSTACLE… FIND A WAY OUT?**

**void findWay() {**

**}**

Can you create a function that will find a way out?

```
// look left:
```
**}**

**void findWay() {**

**// stop (both motors)**

```
// Use evshield.bank_b.motorRunDegrees(…) to turn the motor with the ultrasonic sensor 90 degrees
```

```
// take a reading of the ultrasonic sensor
```
**unsigned int left = sonar.ping\_cm(); // read distance from ultrasonic sensor**

**evshield.bank\_a.motorStop(SH\_Motor\_Both, SH\_Next\_Action\_Brake);**

```
// look to the right (turn 180 degrees in other direction)
// take another reading
unsigned int right = sonar.ping_cm(); // read distance from ultrasonic sensor
```

```
// rotate the motor back in original position
// decide where to go:
if (left>right) { // go left
    // turn 90 degrees to left
}
else { // go right
    // turn 90 degrees to right
}
// continue driving
```
Comments… are 'left-overs' from pseudo code

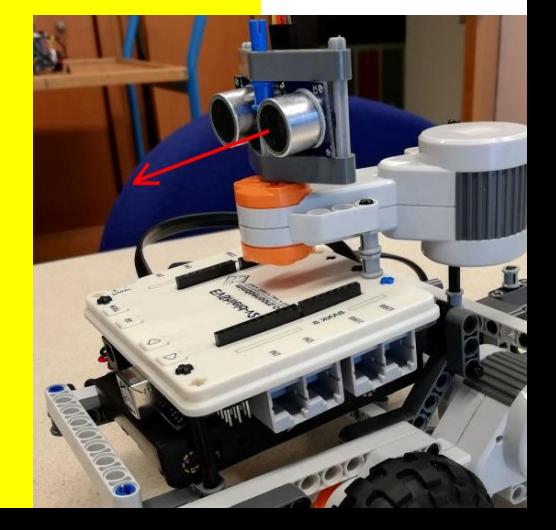

## **ASSIGNMENT: PRACTICE MORE LEGO BUILDING** OPTION 1: BUILD EXPLORER This assignment consists of 4 slides: 1/4

- Build Explorer robot from scratch, eg. from this guide: **[nxtprograms.com/explorer](http://www.nxtprograms.com/explorer/)**
- Be creative: make some adjustments to fit the EVShield pack

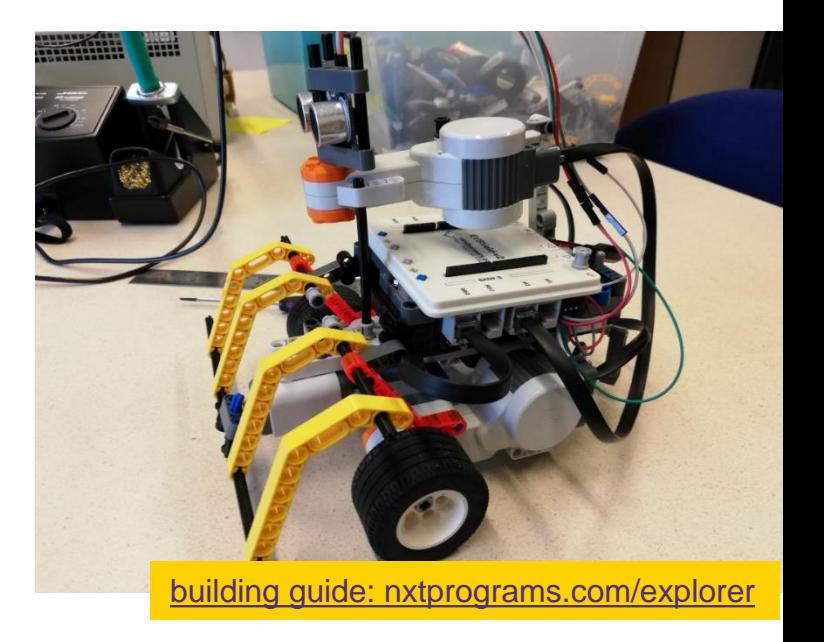

Warning: you must keep a Lego car (Rover or Explorer), as we will use that for Assignment 4 of Application Development

 $\int_{26}^{\infty}$  can get replacements from teacher! If your kit is missing pieces/materials, you

# **ASSIGNMENT: IMPROVE ROVER CAR**

OPTION 2: IMPROVE CAR

This assignment consists of 4 slides:  $2/4$ 

- Read step 7 "Improve the car" of [the Rover Car tutorial](https://home.et.utwente.nl/slootenvanf/2019/04/04/lego-rover-car/). Execute steps outlined there (there are links to separate tutorials!).
- Make the car (Rover or Explorer) capable of avoiding obstacles (see slides 22-25)
- Make it able to drive measured distances (eg. drive exactly 2m) and make precise turns (eg. make a 90 degree turn around its own axis) (slides 14-15)

Warning: please keep a Lego car (Rover or Explorer), as we will use that for

Why would this be important?: It is a prerequisite to be able to implement navigation…

Assignment 4 of Application Development | slides @ [vanslooten.com/appdev](https://home.ctw.utwente.nl/slootenvanf/appdev/)

# **ASSIGNMENT: BUILD A COLOR XYLOPHONE**

OPTION 3: WORK WITH ARDUINO ONLY

This assignment consists of 4 slides:  $3/4$ 

- 1. Follow step 1 of tutorial ["Using the TCS3200 color sensor"](https://home.et.utwente.nl/slootenvanf/2019/04/18/tcs3200-color-sensor/)
- 2. Follow tutorial ["Sounds and music with Arduino"](https://home.et.utwente.nl/slootenvanf/2019/04/19/sounds-and-music-with-arduino/) choose a method to make sound
- 3. Combine the two to make a Color Xylophone. Inspiration:

For 1 and 2: use an Arduino Nano if doing this separate from the Rover car

Tip: split group in half: one team does step 1, other 2

slides @ [vanslooten.com/appdev](https://home.ctw.utwente.nl/slootenvanf/appdev/)

["Xylophone Light -](https://vimeo.com/143098574) Sound of Color"

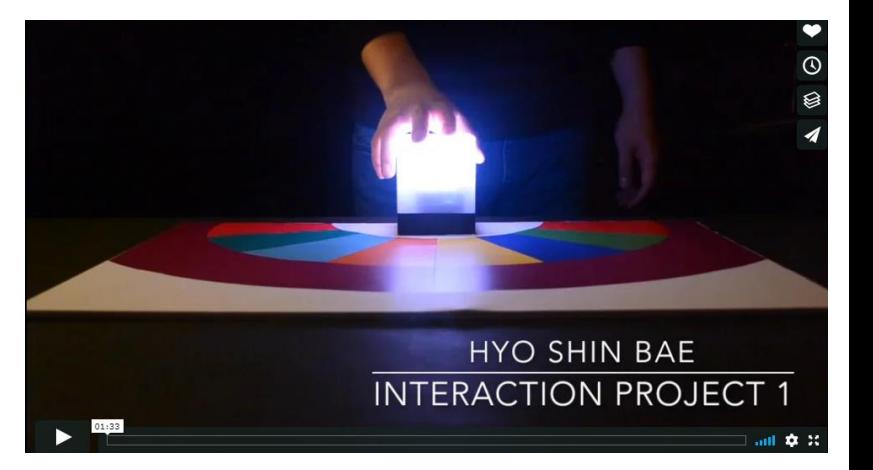

# **ASSIGNMENT: CHALLENGES**

GOAL: DIVIDE TASKS SMART, LEARN AS MUCH AS POSSIBLE

- As a group, you can do multiple options: e.g. half of your group does option 2, other half option 3
- You can do more: combine option 2 & 3: make a car which drives over colored tiles on the floor to make music! (color sensor tutorial has a second step which shows how to mount a color sensor to the car)

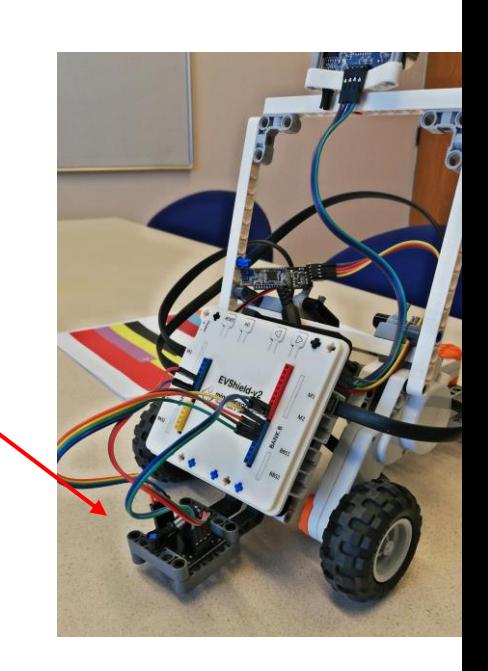

This assignment is a mandatory part of Application Development. As a group, do at least one option and demonstrate it to receive a 'pass'.

Tip

AppDev 4/30/2019 29 If your kit is missing pieces/materials, you can get replacements from teacher!

This assignment consists of 4 slides:

4/4